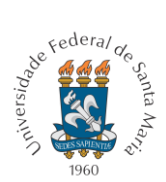

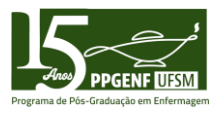

# **SOLICITAÇÃO DE APROVEITAMENTO DE DISCIPLINAS DE PÓS-GRADUAÇÃO**

Para iniciar a abertura de um processo, fazer login no Portal do Aluno

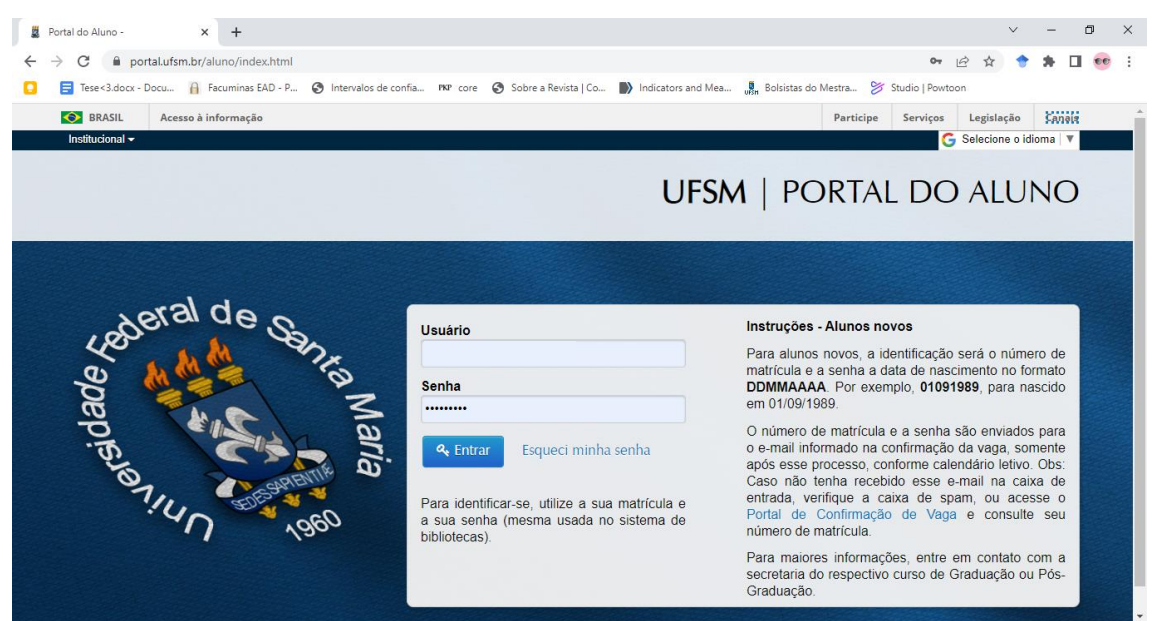

Acessar o Menu Institucional no cantro superior esquerdo.

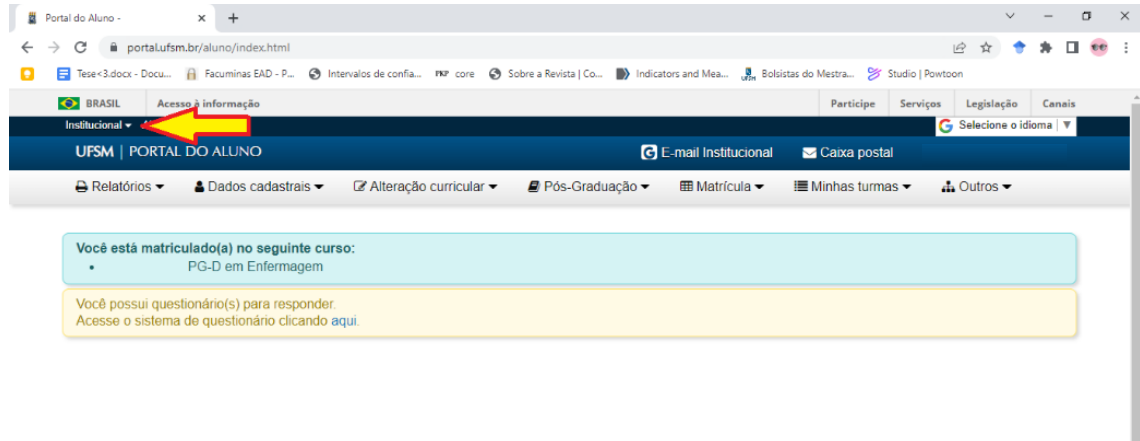

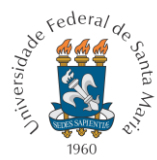

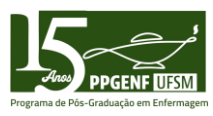

### Acessar no Menu o item Portal de documentos

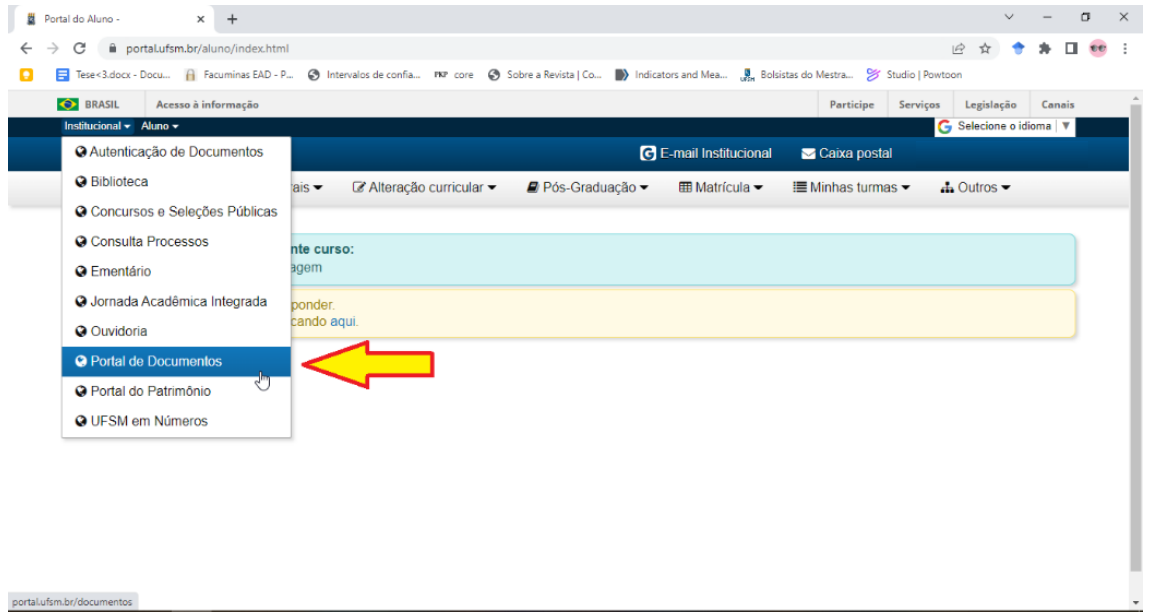

### Acessar no Menu o item Novo> Processo

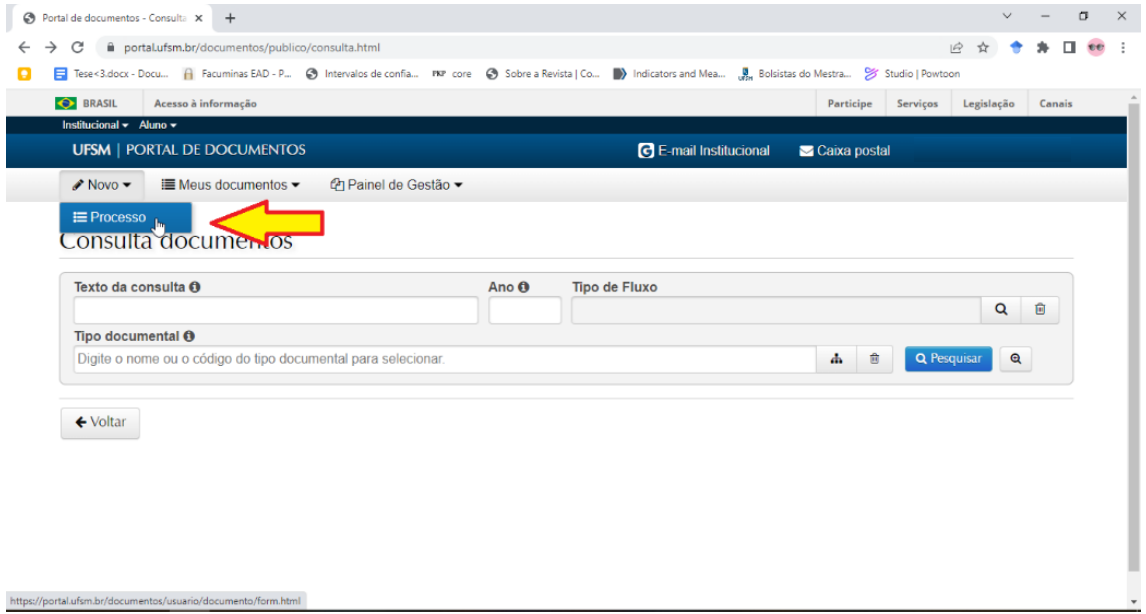

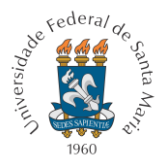

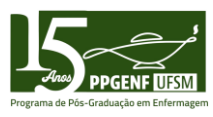

No Menu, acessar o item "Tipo de documento"

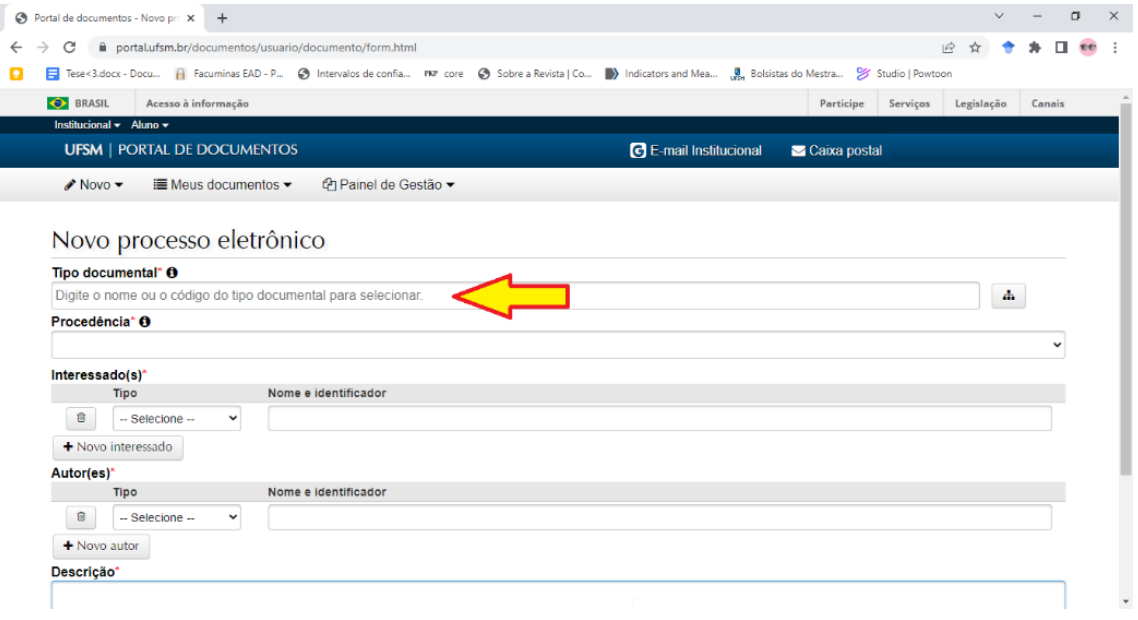

Para solicitar aproveitamento de disciplinas, digitar: "Solicitação de aproveitamento de disciplinas de pós-graduação" ou o código "134.23"

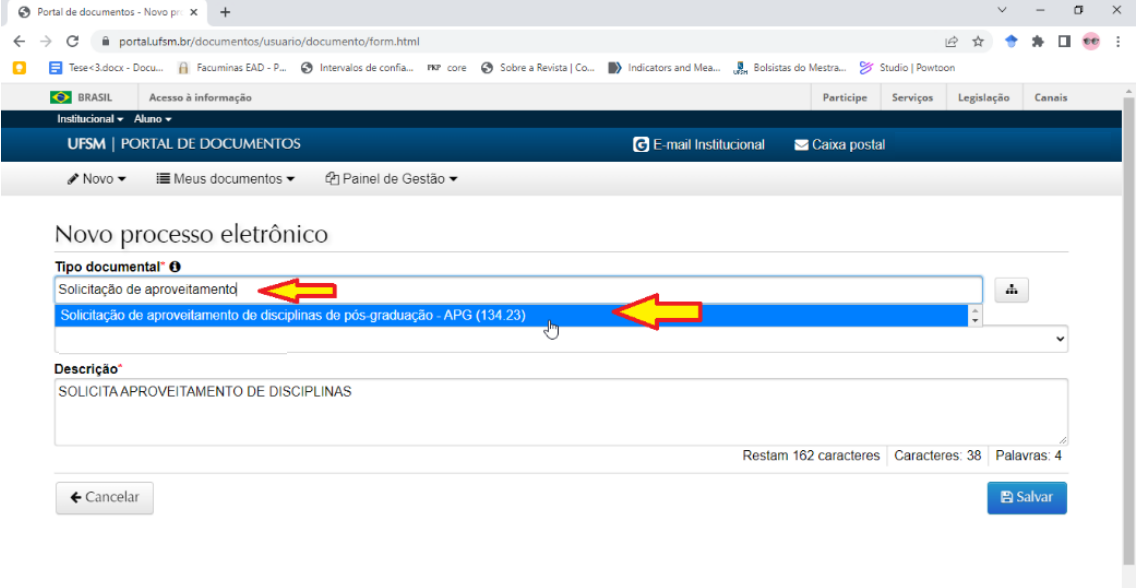

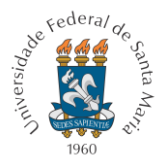

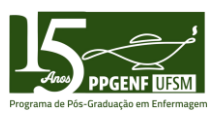

## Após, clicar em "Salvar" no canto inferior direito

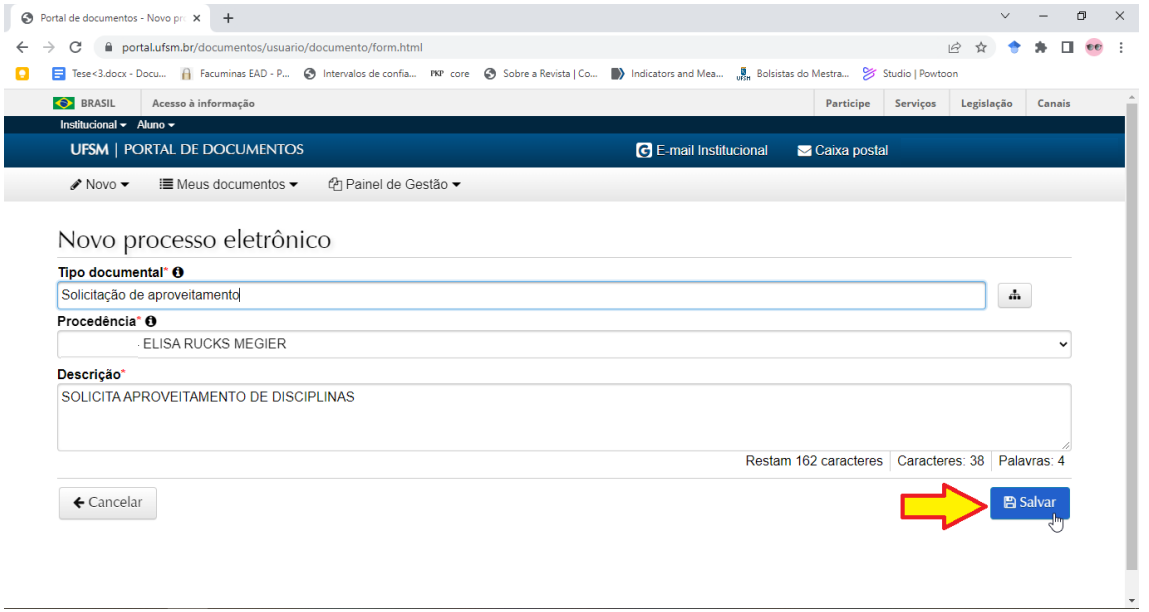

Escolher o Processo "134.23 - Requerimento de dispensa ou aproveitamento de disciplinas de mestrado/doutorado"

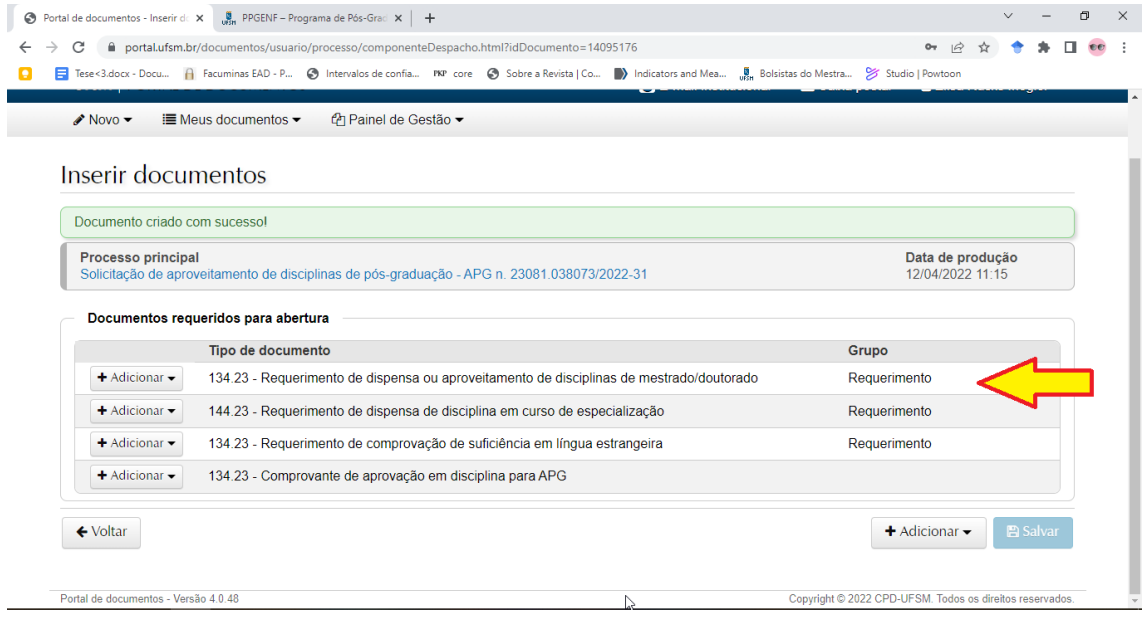

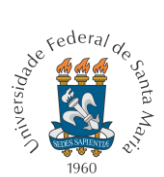

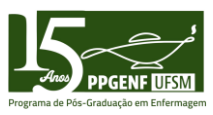

O Requerimento de dispensa ou aproveitamento de disciplinas de mestrado/doutorado: disponível na página do PPGENF/UFSM [\(https://www.ufsm.br/cursos/pos](https://www.ufsm.br/cursos/pos-graduacao/santa-maria/ppgenf/)[graduacao/santa-maria/ppgenf/\)](https://www.ufsm.br/cursos/pos-graduacao/santa-maria/ppgenf/)

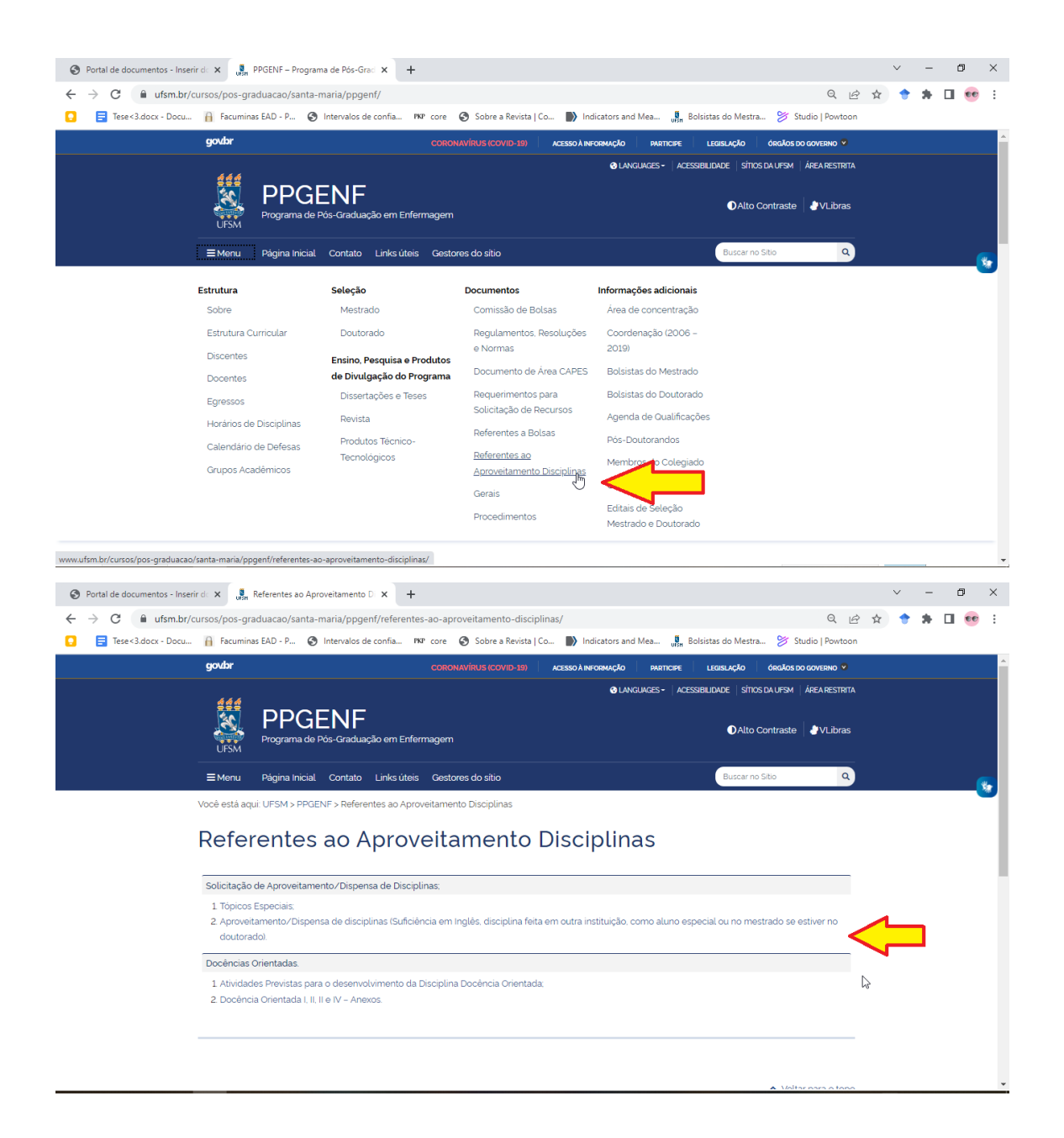

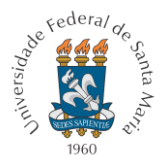

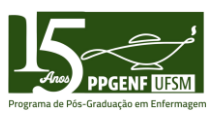

Após, em "Tipo de documento" no item "Requerimento de dispensa ou aproveitamento de disciplinas de mestrado/doutorado", clicar em "Adicionar" e depois em "Enviar"

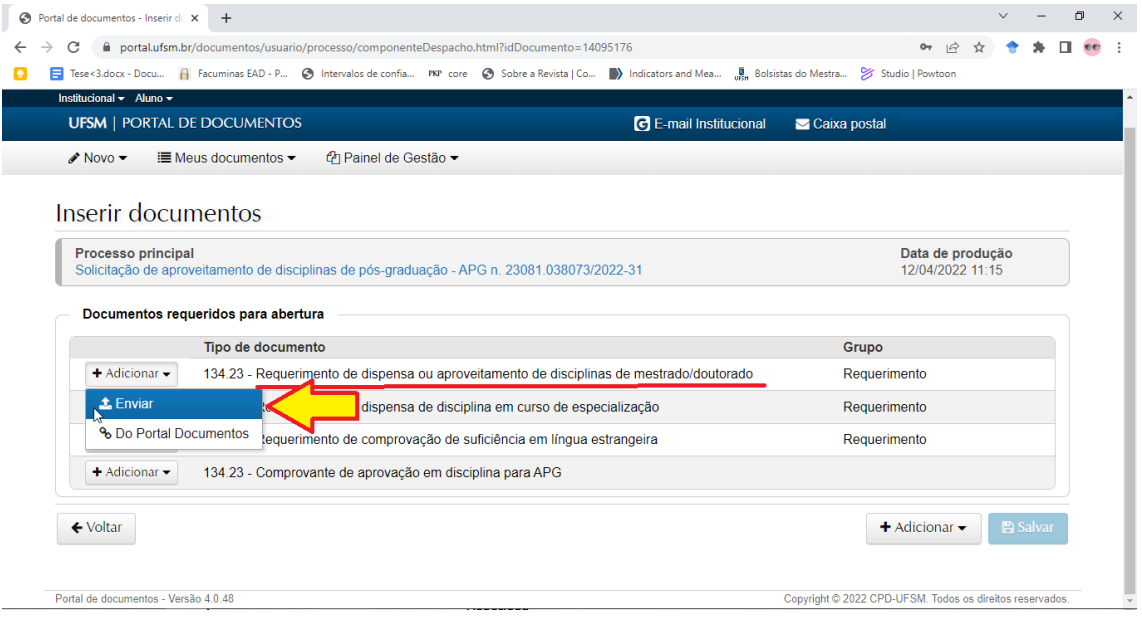

Após, anexar o arquivo, preencher os itens solicitados e "Adicionar":

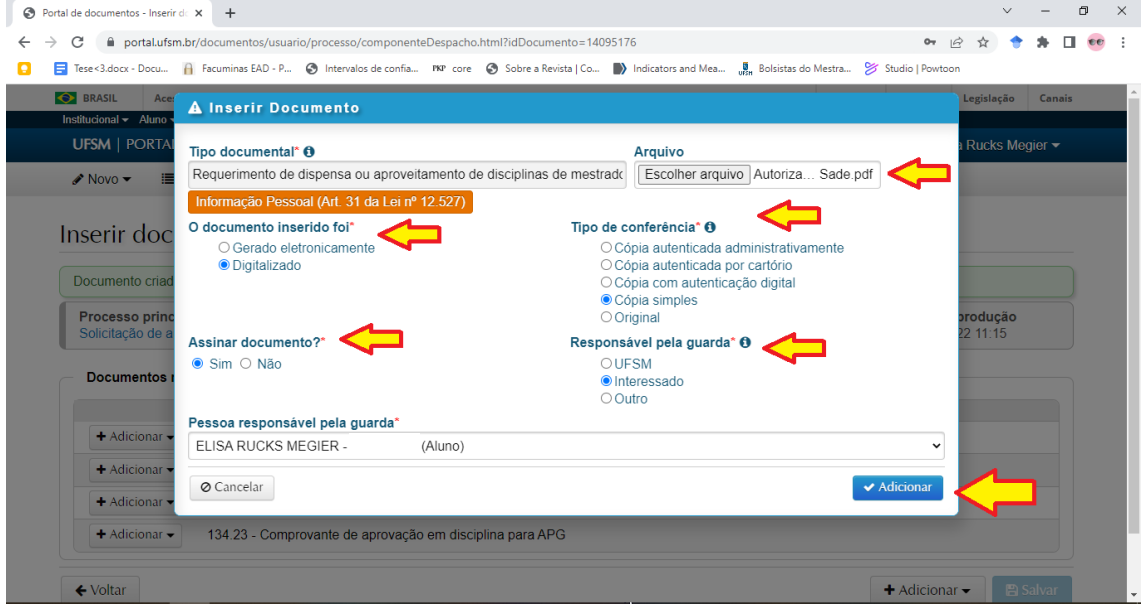

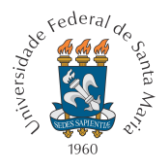

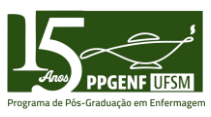

Após, em "Tipo de documento" no item "Comprovante de aprovação em disciplina para APG", clicar em "Adicionar" e depois em "Enviar"

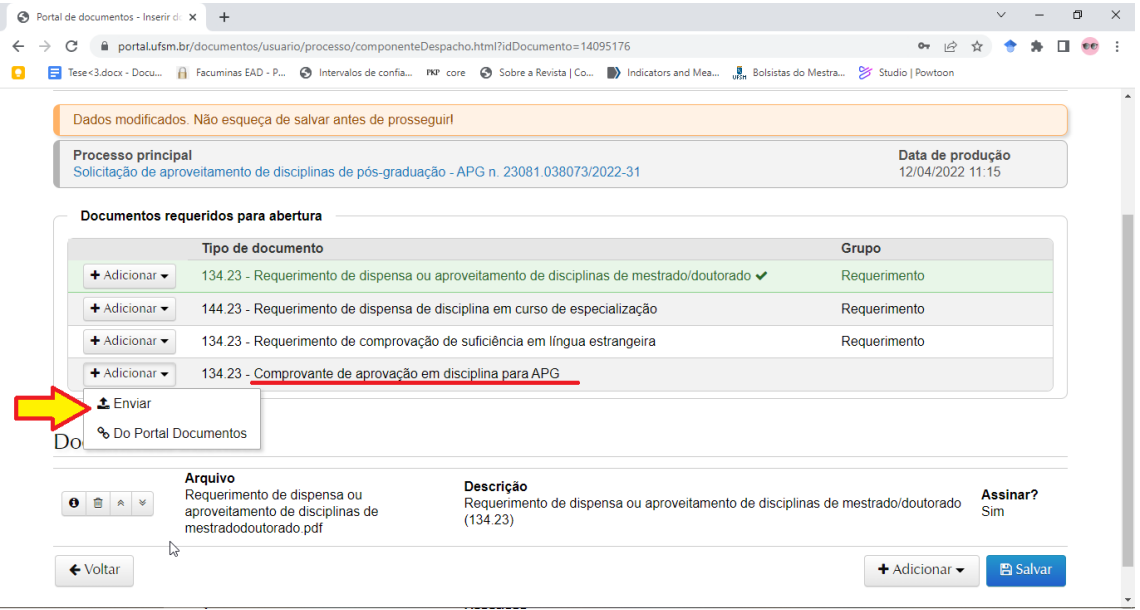

Após, anexar o arquivo, preencher os itens solicitados e "Adicionar":

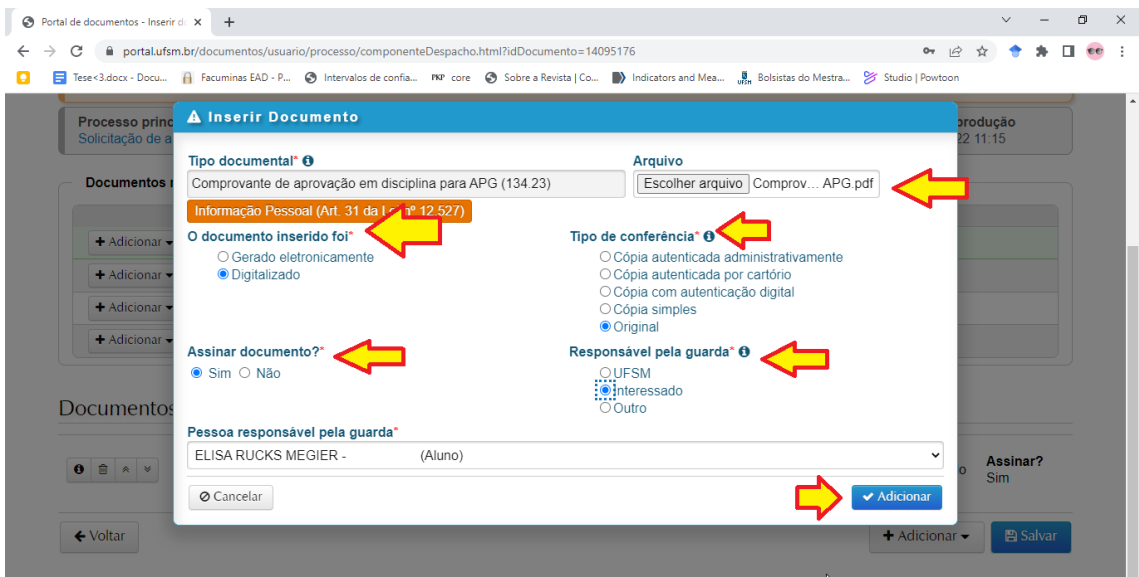

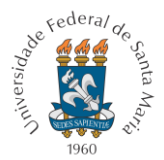

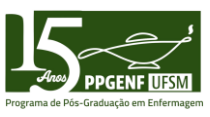

Após, clicar no canto inferior direito em "Enviar" para inserir a Ementa da disciplina

### cursada:

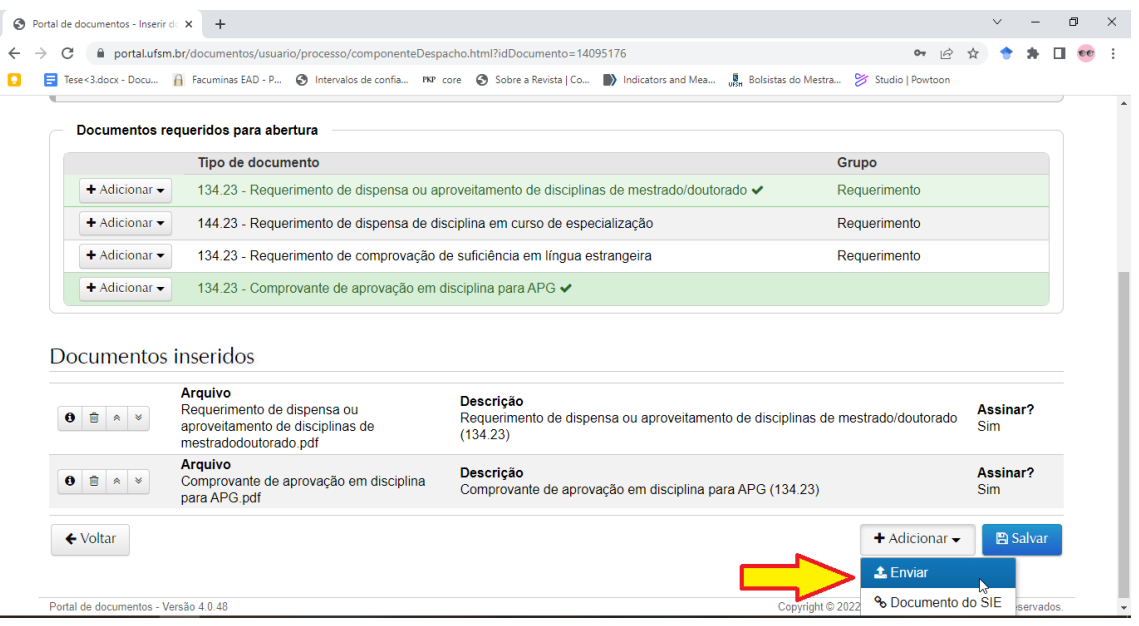

Preencher o tipo de documento com "Ementa de disciplinas de mestrado….", selecionar, inserir o arquivo, preencher os demais itens e clicar em salvar no cantro direito inferior

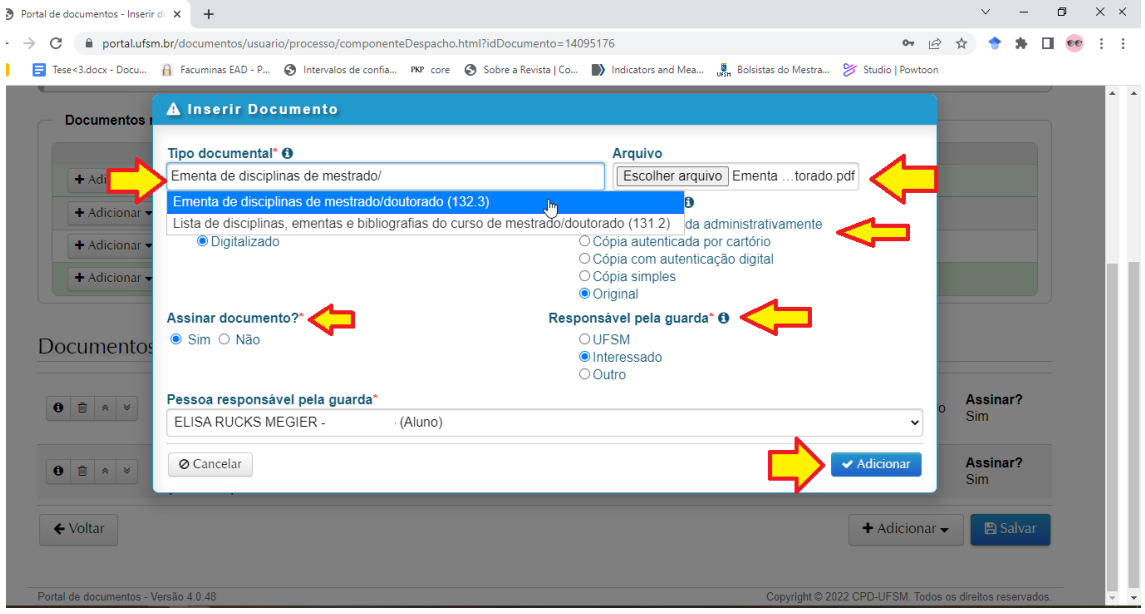

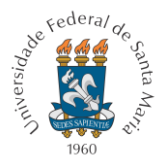

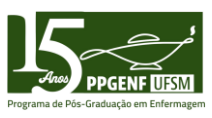

Após a inclusão dos três arquivos anexados, clicar no canto direito inferior em "Salvar"

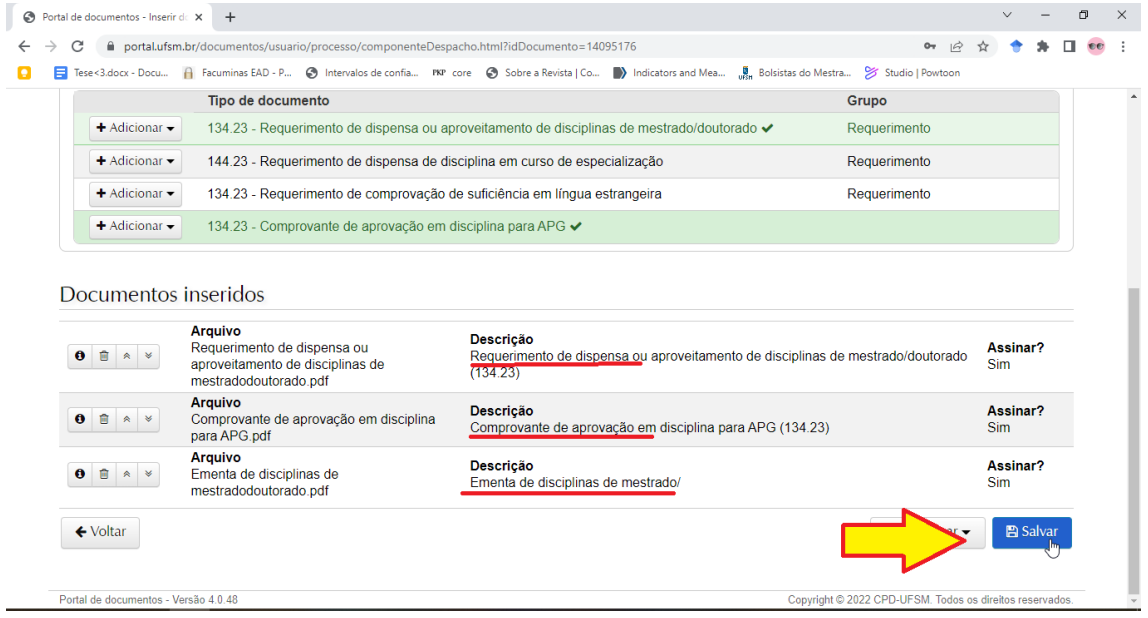

Assinar o documentos conforme o vínculo (Matrícula da Pós Graduação) e cliar em "Ok"

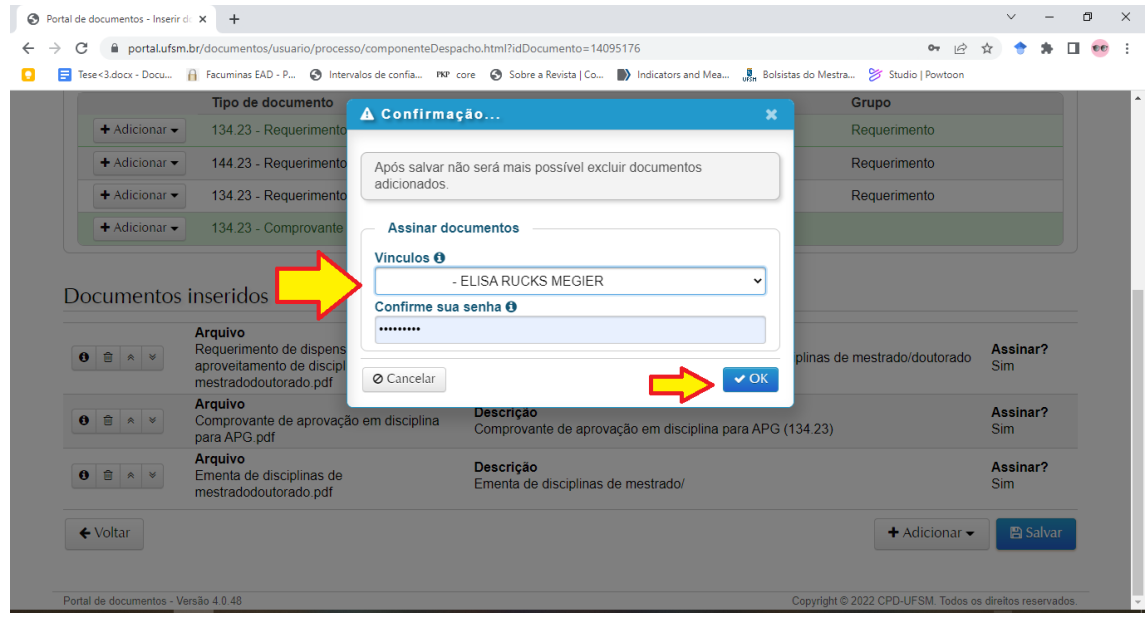

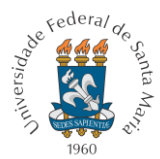

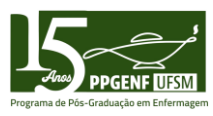

# Após, cliar no canto inferior direito em "Tramitar"

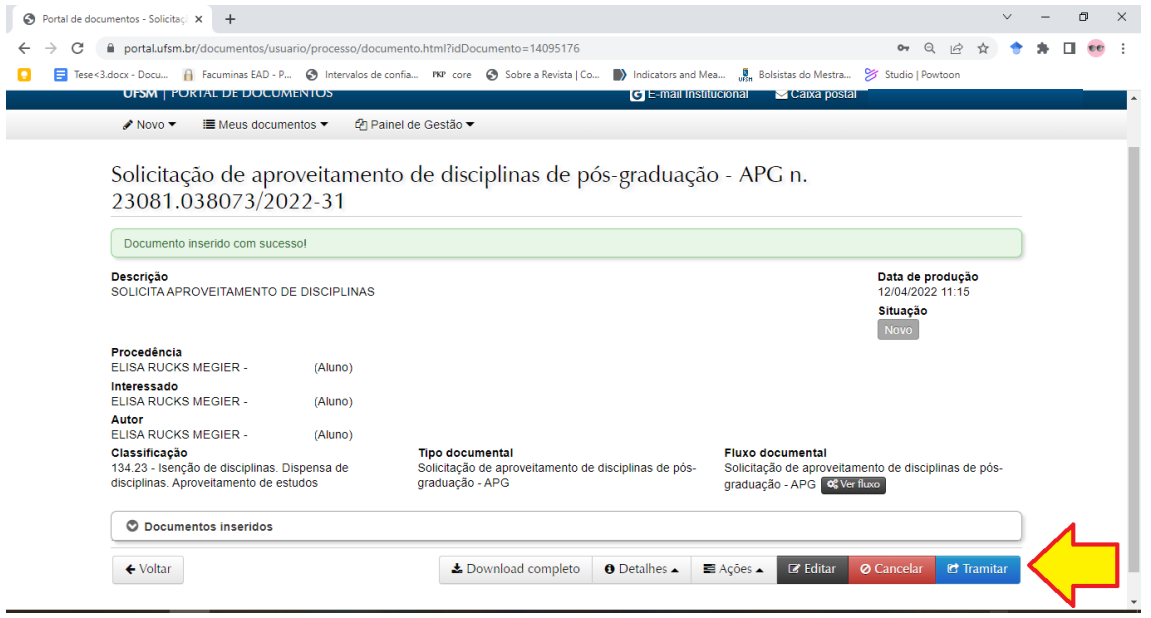

### Após, prencher o "Despacho" e clicar em "Tramitar"

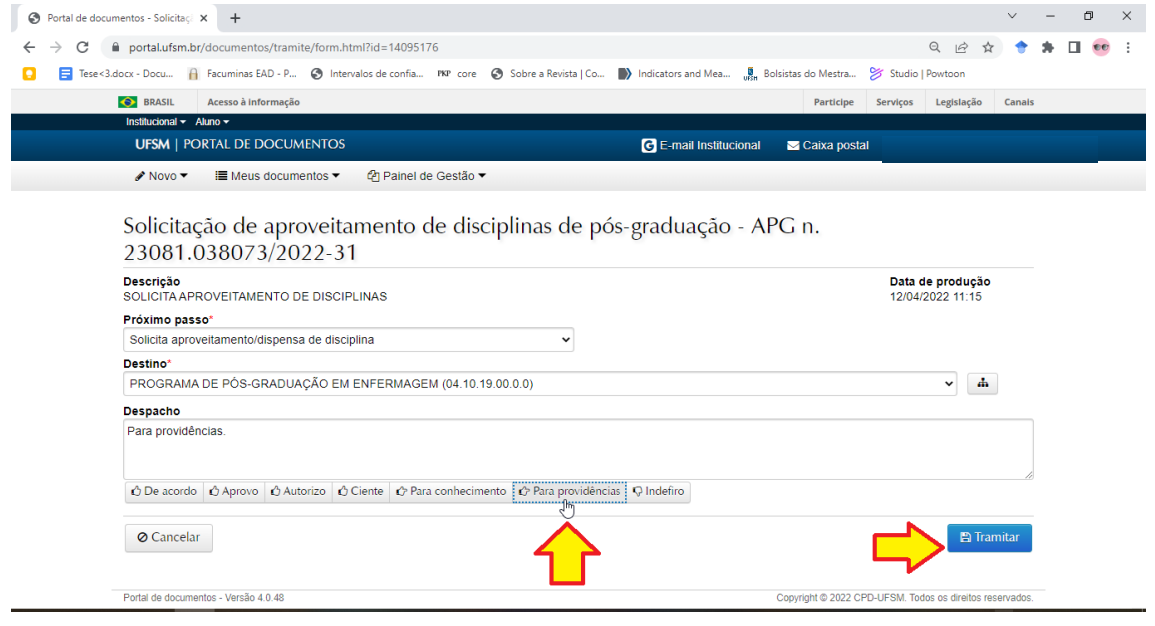

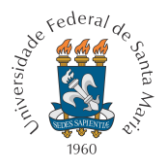

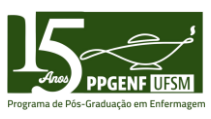

Após, será informado que o documento foi tramitado com sucesso, cujo processo de tramitação poderá ser acompanhado

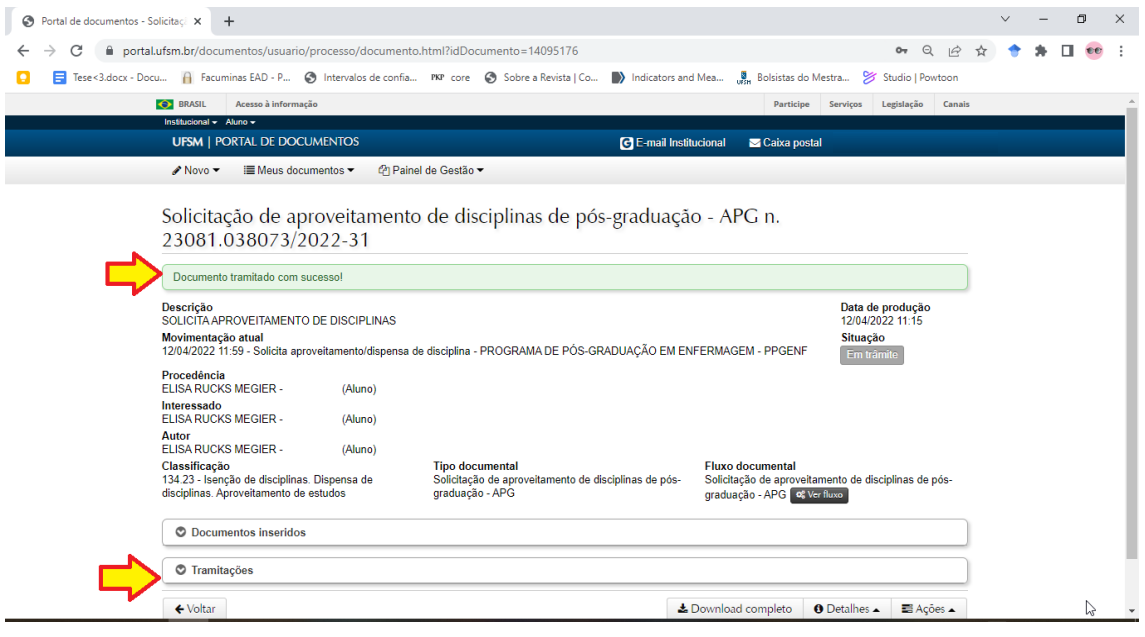

Tutorial elaborado por Elisa Rucks Megier, discente do Doutorado do PPGENF/UFSM, em 25 de abril de 2022.